$T_{\alpha}$   $\epsilon$   $\pi$   $\mu$   $\alpha$   $\beta$ 

## Встроенный кодер RDS

1. Общая информация.

Передатчик оборудован встроенным кодером RDS. Встроенный кодер RDS позволяет передавать дополнительную текстовую информацию и информацию об альтернативных частотах в составе радиовещательного сигнала при работе в стереорежиме по системе с пилот-тоном на поднесущей 57 кГц.

Встроенный кодер RDS обеспечивает передачу информации в составе кодовых групп типа 0A по стандарту EN 50067:1998.

Передаваемая информация:

- код идентификатора программы PI;
- код типа программы РТҮ;
- идентификатор программы с информацией о трафике ТР;
- код уведомления о трафике ТА;
- код «Музыка/речь» MS;
- код идентификации декодера DI;
- наименование сервиса программы PS;
- альтернативные частоты АГ.

Текстовая информация передается в виде восьмисимвольных текстовых строк, передаваемых в сегментах PS. Число сообщений может быть установлено от 1 до 7. Период показа каждого сообщения может быть установлен в пределах от 1 до 9 секунд.

Количество передаваемых альтернативных частот (АF) - до 7.

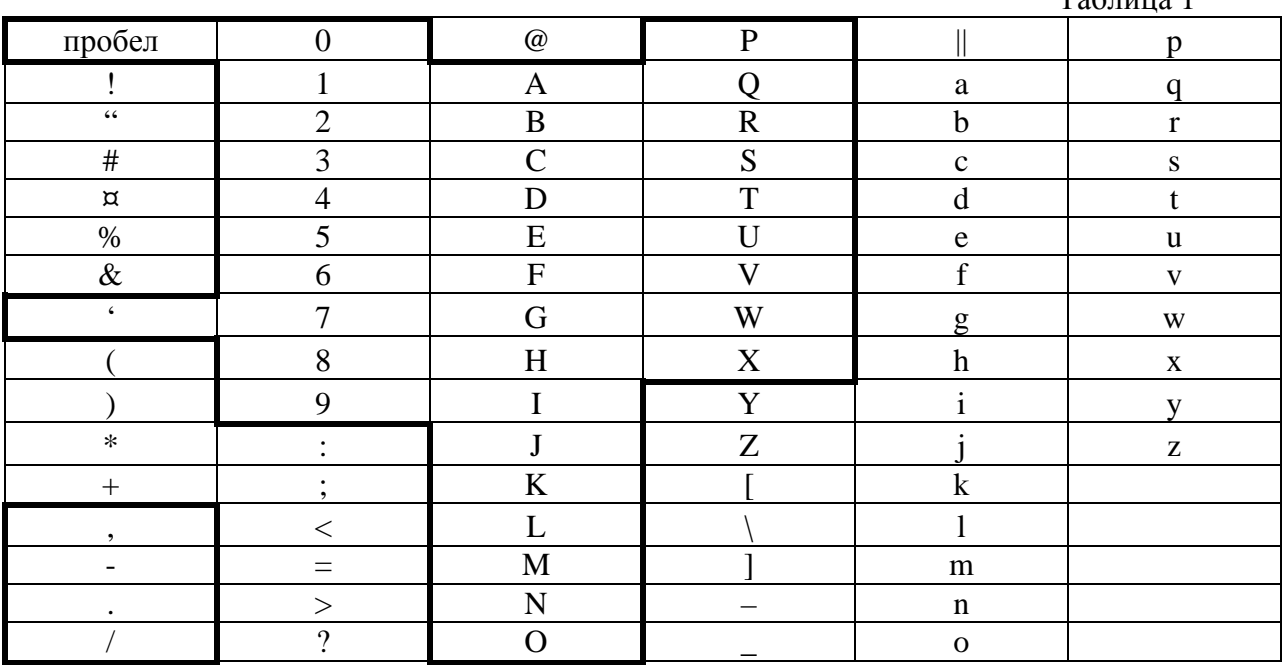

Используемый набор символов приведен в таблице 1:

ПРИМЕЧАНИЕ 1. Некоторые недорогие радиоприемники могут принимать только ограниченный набор символов, указанных в выделенных границах таблицы 1.

ПРИМЕЧАНИЕ 2. В таблице 2 приведены символы, для которых в связи с особенностью работы ЖК-индикатора передатчика имеет место различие в отображении на ЖКиндикаторе передатчика и дисплее абонентского приемника.

Таблица 2

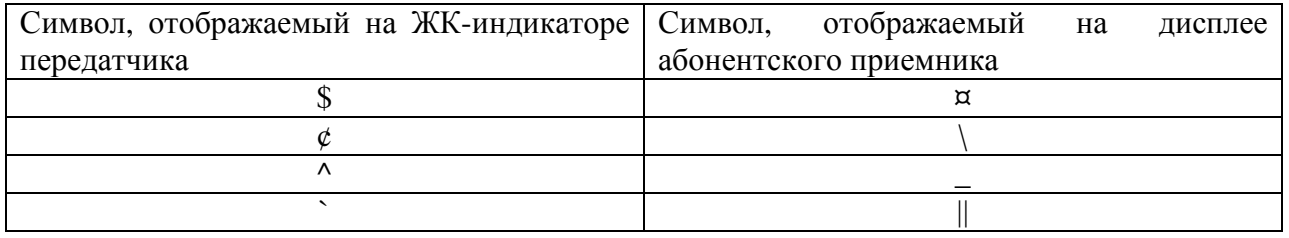

2. Работа со встроенным кодером RDS.

## 2.1. Меню управления встроенным кодером RDS

Фрагмент структуры системы меню передатчика, оборудованного встроенным кодером RDS, показан на рисунке 1.

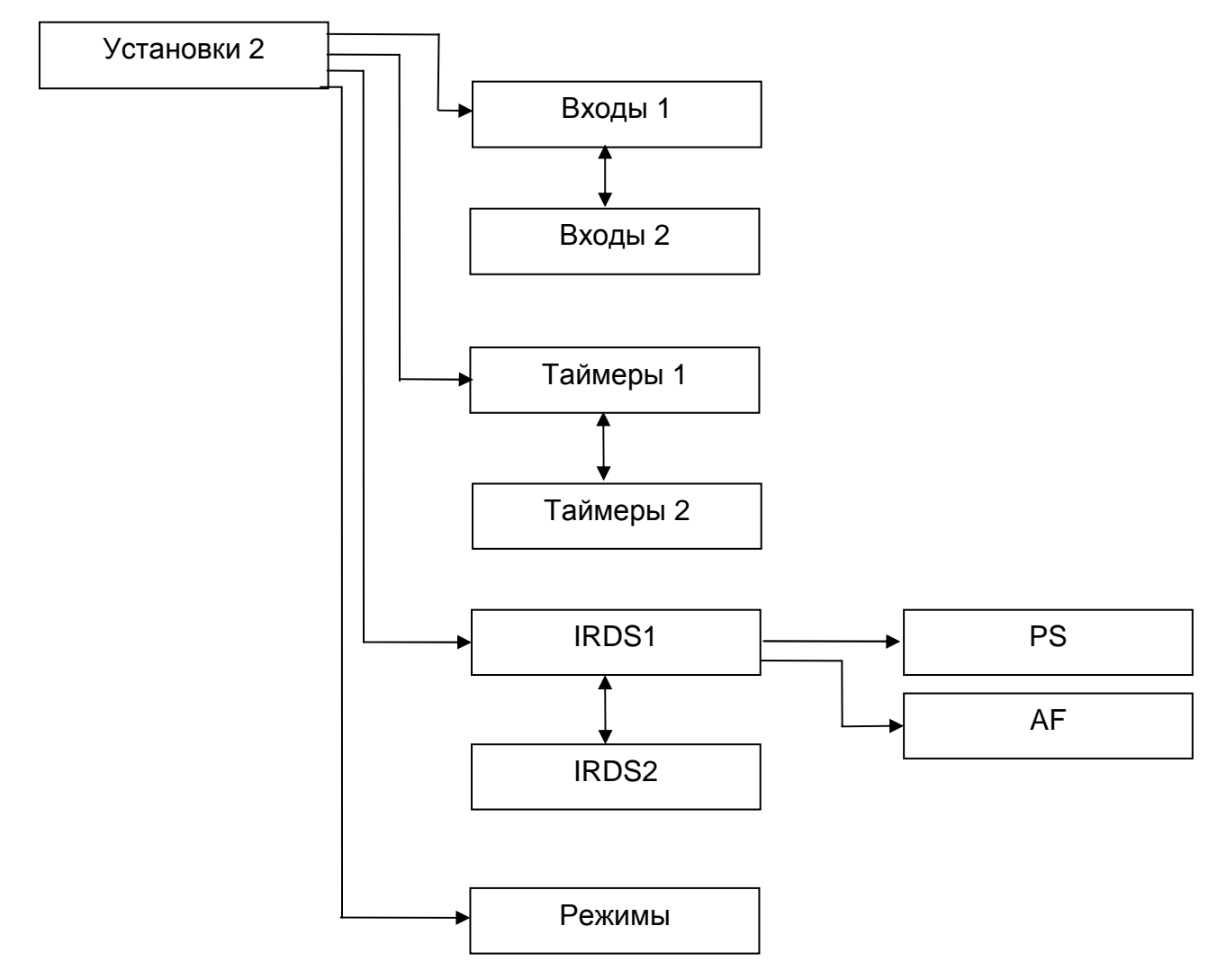

Рисунок 1. Фрагмент структуры системы меню передатчика, оборудованного встроенным кодером RDS.

Со второй страницы подменю «Установки» производится: переход в подменю «Входы»; переход в подменю «Таймеры»; переход на первую страницу подменю встроенного кодера RDS «IRDS»; переход в подменю «Режимы»; возврат в главное меню.

С первой страницы подменю «IRDS» осуществляется: установка режима работы встроенного кодера RDS; установка PI, PTY, TP, TA, MS, DI; переход в подменю редактирования сообщений «PS»; переход в подменю установки альтернативных частот «AF».

Со второй страницы подменю «IRDS» осуществляется: установка числа передаваемых восьмисимвольных сообщений (1…7); установка периода показа каждого сообщения (1…9 секунд); установка девиации, вызываемой сигналом RDS  $(\pm (1, 0, \ldots, 7, 5) \text{ K} \Gamma \text{H})$ ; переход в подменю «Установки»; переход на третью страницу главного меню.

2.2. Установка режима работы встроенного кодера RDS.

Работа встроенного кодера RDS возможна в стереорежиме по системе с пилоттоном. В подменю «Режимы» должен быть установлен режим «Стерео» и установлена система стереовещания «ПТ».

Далее, для установки режима встроенного кодера RDS, необходимо перейти на вторую страницу подменю «Установки», оттуда перейти на первую страницу подменю «IRDS», установить курсор «►» напротив пункта «MODE» и, нажимая кнопку «МЕНЮ, установить требуемый режим:

«OFF» - встроенный кодер RDS отключен;

 «STATIC» - встроенный кодер RDS включен, предустановленные сообщения передаются из внутренней памяти контроллера передатчика, возможна их модификация средствами программы дистанционного управления передатчиками УТЕС UtesDU по интерфейсу RS-232/RS-485.

При установке входа «КСС/RDS» в режим «Откл.» сигнал встроенного кодера RDS подмешивается к сигналу КСС, формируемому из входных сигналов программы со входов «А» и «Б» (или «AES3»). Поднесущая RDS 57 кГц при этом синхронизирована с пилоттоном.

При установке входа «КСС/RDS» в режим «КСС» сигнал встроенного кодера RDS подмешивается к сигналу КСС, подаваемому на вход «КСС/RDS». Поднесущая RDS 57 кГц при этом не синхронизирована с пилот-тоном.

ПРИМЕЧАНИЕ 3. Как показывает практика, отсутствие синхронизации между поднесущей RDS 57 кГц и сигналом пилот-тона не мешает приему сигналов RDS современными абонентскими приёмниками. Однако данный режим не вполне соответствует стандарту EN 50067:1998, поэтому изготовитель не гарантирует 100% приема всеми абонентскими приёмниками сигналов RDS в данном режиме.

При установке входа «КСС/RDS» в режим «RDS» сигнал встроенного кодера RDS игнорируется, сигнал RDS принимается извне со входа «КСС/RDS».

2.2.1. Работа встроенного кодера RDS в режиме «STATIC»

Для установки PI:

1) На первой странице подменю «IRDS» установить курсор «►» напротив пункта «PI».

2) Нажать кнопку «МЕНЮ», курсор «▓» замигает на последнем символе PI.

3) Кнопками «▲» или «▼» установить требуемое значение.

4) Повторить п.п. 2) и 3), установив все 4 сегмента PI. После установки последнего символа сообщения курсор «▓» погаснет.

Для установки PTY:

1) На первой странице подменю «IRDS» установить курсор «►» напротив пункта «PTY».

2) Нажать кнопку «МЕНЮ», курсор «▓» замигает на текущем значении PTY.

3) Кнопками «▲» или «▼» установить требуемое значение из ряда: "None", "News", "Affairs", "Info", "Sport", "Educate", "Drama", "Culture", "Science", "Varied", "Pop M", "Rock M", "Easy M", "Light M", "Classics", "Other M", "Weather", "Finance", "Children" ,"Social", "Religion", "Phone In", "Travel", "Leisure ", "Jazz", "Country", "Nation M", "Oldies", "Folk M", "Document", "TEST", "Alarm !".

4) Нажать кнопку «МЕНЮ», курсор «▓» погаснет.

Для установки TP, TA, MS:

1) На первой странице подменю «IRDS» установить курсор «►» напротив соответствующего пункта.

2) Нажать кнопку «МЕНЮ», значение соответствующего кода сменится на противоположное.

Для установки PI:

1) На первой странице подменю «IRDS» установить курсор «►» напротив пункта «DI».

2) Нажать кнопку «МЕНЮ», курсор «▓» замигает на последнем символе DI. Значение DI отображается в двоичном формате. Назначение битов DI (справа налево):

Бит 0: 0 – Mono, 1 – Stereo.

Бит 1: 0 – Not Artificial Head, 1 – Artificial Head.

Бит 2: 0 – Not Compressed, 1 – Compressed.

Бит 3: 0 – Static PTY, 1 – Dynamic PTY.

3) Кнопками «▲» или «▼» установить требуемое значение.

4) Повторить п.п. 2) и 3), установив все 4 бита DI. После установки последнего бита сообщения курсор «▓» погаснет.

Для установки числа передаваемых восьмисимвольных сообщений:

1) На второй странице подменю «IRDS» установить курсор «►» напротив пункта «STRINGS».

2) Нажимая кнопку «МЕНЮ», установить требуемое число сообщений в пределах от 1 до 7.

Для установки периода отображения каждого сообщения:

1) На второй странице подменю «IRDS» установить курсор «►» напротив пункта «PERIOD».

2) Нажимая кнопку «МЕНЮ», установить требуемый период в пределах от 1 до 9 секунд.

Для редактирования сообщений:

1) На второй странице подменю «IRDS» установить курсор «►» напротив подменю «PS».

2) Нажав кнопку «МЕНЮ», перейти в подменю «PS».

3) В подменю «PS» кнопками «▲» или «▼» установить курсор «►» напротив требуемого сообщения.

4) Нажать кнопку «МЕНЮ», курсор «▓» замигает на первом символе сообщения.

5) Кнопками «▲» или «▼» установить требуемый символ.

6) Повторить п.п. 4) и 5), установив все 8 символов сообщения. После установки последнего символа сообщения курсор «▓» погаснет.

7) Для редактирования других сообщений повторить п.п. 3)…6).

8) Для выхода из подменю «PS» » установить курсор «►» напротив пункта «Выход» и нажать кнопку «МЕНЮ».

Для установки альтернативных частот:

1) На второй странице подменю «IRDS» установить курсор «►» напротив подменю «AF».

2) Нажав кнопку «МЕНЮ», перейти в подменю «AF».

3) В подменю «AF» кнопками «▲» или «▼» установить курсор «►» напротив требуемой позиции альтернативной частоты.

4) Нажать кнопку «МЕНЮ», курсор «▓» замигает на соответствующей позиции альтернативной частоты.

5) Кнопками «▲» или «▼» установить требуемую альтернативную частоту. Удержание кнопок «▲» или «▼» более 2 секунд приведёт к быстрому изменению частоты. Символ «– – –» соответствует отсутствию альтернативной частоты.

6) После установки альтернативной частоты нажать кнопку «МЕНЮ». Курсор «▓» погаснет.

7) Для редактирования других альтернативных частот повторить п.п. 3)…6).

8) Для выхода из подменю «AF» » установить курсор «►» напротив пункта «Выход» и нажать кнопку «МЕНЮ».

ПРИМЕЧАНИЕ 4. Для успешного переключения абонентских приёмников на альтернативные частоты все передатчики сети должны иметь одинаковый код PI.

Для установки девиации, вызываемой сигналом встроенного кодера RDS:

1) На второй странице подменю «IRDS» установить курсор «►» напротив пункта «Dev».

2) Нажать кнопку «МЕНЮ», курсор «▓» замигает на значении девиации.

3) Кнопками «▲» или «▼» установить требуемое значение девиации в пределах  $\pm(1,0...7,5)$  кГц. Рекомендуется значение в районе  $\pm 3.0$  кГц. Требуемое значение девиации должно быть установлено экспериментально для достижения уверенного приема сигналов RDS абонентскими радиоприёмниками.

4) Нажать кнопку «МЕНЮ», курсор «▓» погаснет.